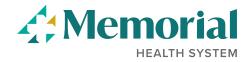

## Withdraw Your Job Application

You have the ability to remove your draft or submitted applications prior to being interviewed for the position. If you have been interviewed, we request that you call us at (228) 867-4266 to process the withdrawal.

## **Step 1:** Log into our Careers site.

- Current employees → click on the Careers tile from your PeopleSoft homepage
- External applicant → log into our Careers site using your previously created username and password. If you have not yet created a username, you can do so by clicking on the Register link.

## Step 2: Click on Draft and Submitted Applications

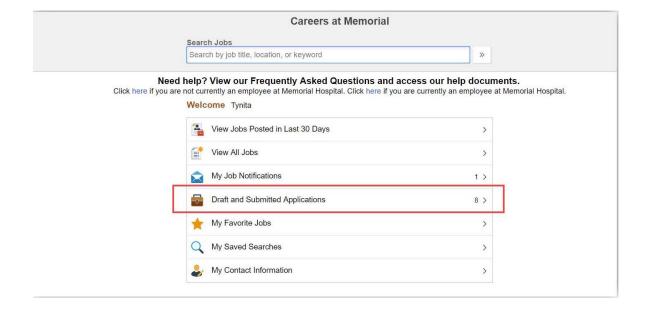

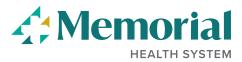

Step 3. Click on the Withdraw button for whichever application you want to withdraw.

Careers **Draft and Submitted Applications** My Job Applications Job ID Location Status **Date Created** Withdraw Application Test - Careers - Biller - Patient Financial Services - Days - FT 5966 Biloxi Not Submitted 10/14/2018 5:42PM Withdraw Test - Careers - Business Office Representative - Pain Management Physician Clinics - Days - FT 5947 Gulfport Not Submitted 10/14/2018 6:13PM Withdraw Test - Careers - Gift Shop Associate - Gift Shop - Days - FT 5951 Gulfport Not Submitted 10/14/2018 6:37PM Multi Skilled Technician - Ortho/Neuro/Medical - Nights - MFT 5764 Gulfport Not Submitted 10/29/2018 1:55PM Withdraw LPN-DAY (Rachel) 5986 Submitted 10/29/2018 6:52PM 10/29/2018 6:52PM Withdraw Business Office Representative - Neurosurgery Physicians Clinic - Biloxi - Days - FT 5545 Biloxi Not Submitted 11/19/2018 5:57PM Withdraw LPN-DAY (Rachel) 5987 Submitted 10/29/2018 7:09PM 10/29/2018 7:09PM Withdraw

**Step 4.** You will need to confirm that you wish to withdraw the application. Depending on the type of application, you will receive one of three messages.

➢ If the application has not been submitted (i.e., it was in Draft status), you will see this message:

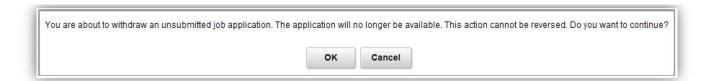

➢ If the application has been submitted and it is still being reviewed, you will see this message:

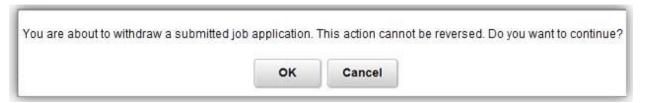

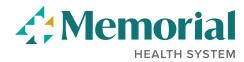

➤ If the application has been submitted and you have been interviewed, you will see the following message. In order to withdraw the application, we request that you call us at (228) 867-4266 to process the withdrawal.

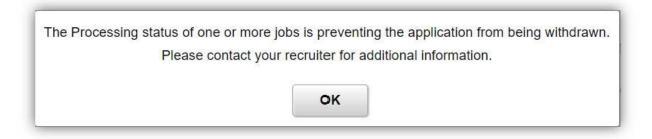

**Step 5.** The application has been withdrawn. If the job opening is still available on the Careers site, you may reapply at this time.